## **My ARCHOS Hello**

## **How can I change or disconnect an accessory?**

To change or delete an accessory, on your ARCHOS Smart Home, select the

**Accesories** tab on the left . Select accessory, a contextual menu is displayed :

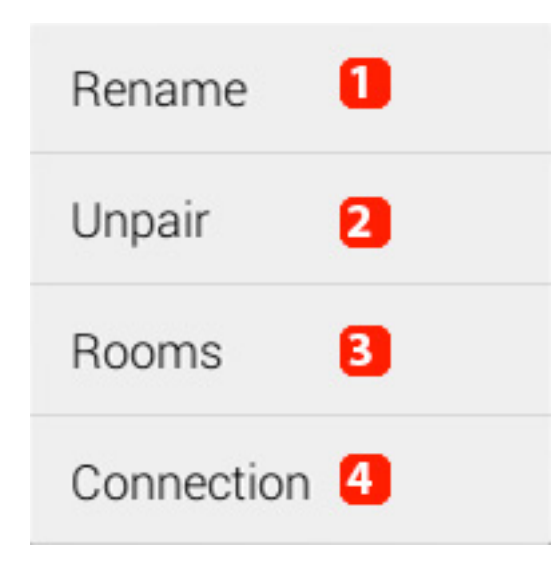

- **1. Rename your accessory (only in the application)**
- **2. Disconnect your accessory from your tablet**
- **3. Link an accessory to a room**
- **4. See the connection status of your accessory**

You can also disconnect an accessory from the Bluetooth® parameters in the settings of your tablet. Go to  $\begin{bmatrix} 1 & 0 \\ 0 & 1 \end{bmatrix}$  **Settings**  $> 1$  **Bluetooth**.

Select the accessory you want to unpair as shown below. You can also rename your accessory but this renaming will only appear in the Android interface, not in the ARCHOS Smart Home application.

## **My ARCHOS Hello**

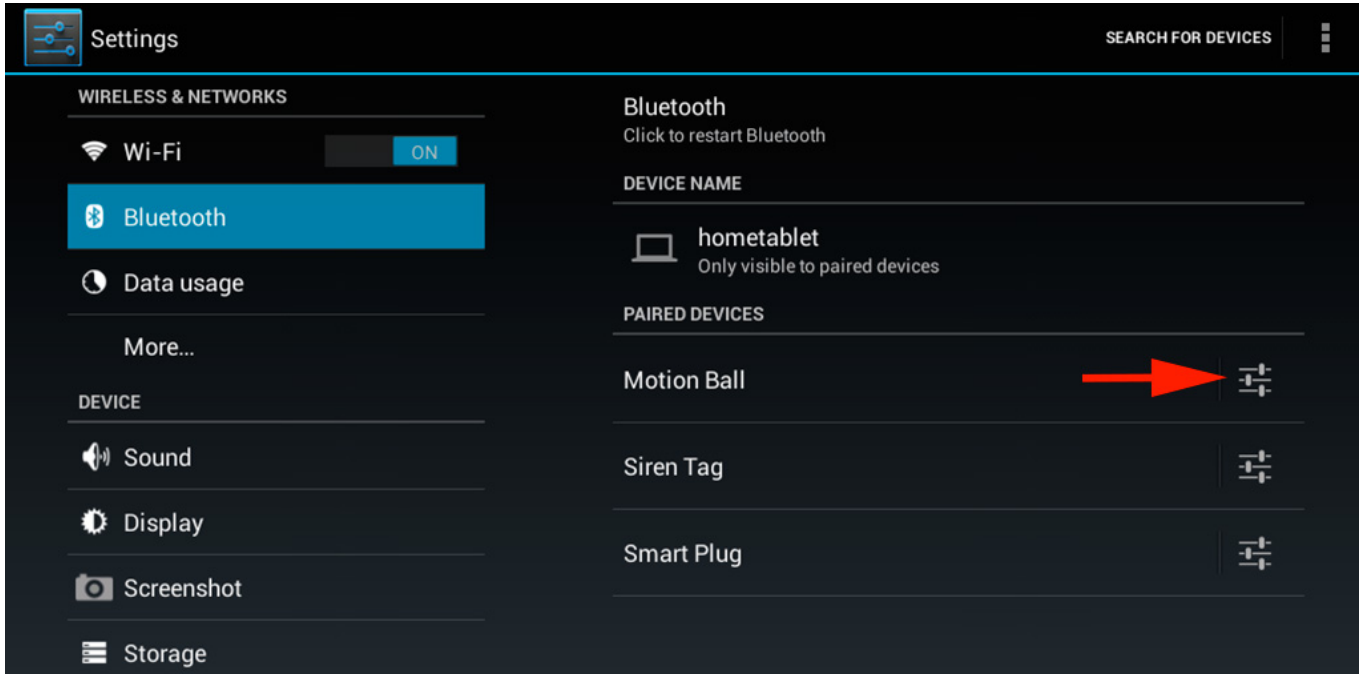

Unique solution ID: #1408 Author: Admin FAQ Last update: 2014-10-15 15:02